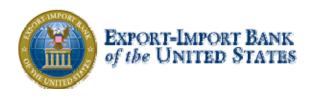

# Getting Started with Ex-Im Online

A Guide for Brokers

| Welcome to Ex-Im <i>Online</i> !                                                                                                    | 3                                    |
|----------------------------------------------------------------------------------------------------|--------------------------------------|
| Navigating in Ex-Im <i>Online</i>                                                                                                    | 4                                    |
| Registering New Users in Ex-Im <i>Online</i>                                                                                                    | 2                                    |
| <ul> <li>2. Submit a New Insurance Policy Application</li></ul>                                                                                                    | 4<br>5<br>6<br>7<br>9                |
| 4. Quotation Acceptance                                                                                                    |                                      |
| 5. View In-Force Policy                                                                                                    | 3                                    |
| 6. Submit New SBCL/IBCL Application                                                                                                    |                                      |
| 7. Shipment Reporting       28         o       Step 1 - New/Saved Shipments       27         o       Step 2 - Select the Buyer       28         o       Step 3 - Add Shipments - Detail       26         o       Step 3 - Add Shipments - Detail       26         o       Step 4 Add/Manage Buyers       30         o       Step 5 - Review / Update / Remove Saved Shipments       37         o       Step 6 - Validation Results and Submit Shipment Report       32         o       Viewing Previously Submitted Shipment Reports       33         o       Overdue Reporting       34 | 7<br>8<br>9<br>0<br>1<br>2<br>3<br>4 |
| <ul> <li>8. Broker Management Functions</li> <li>a Broker Landing Page</li> <li>b View "My Portfolio"</li> <li>c View Commission Activity</li> <li>Contact Information</li> </ul>                                                                                                    | 7<br>8<br>9                          |

## Welcome to Ex-Im Online!

This document will help you to get started using our new online system. Common tasks will be explained step-by-step, including registering new exporters, applying for insurance and guarantee products, and managing your Ex-Im Bank transactions.

Ex-Im *Online* has been designed with the broker in mind, allowing you to:

- view and manage all of your policies online;
- submit and track new policy and buyer approval applications;
- view and accept policy quotations;
- view and print policy documents;
- submit shipment reports;

all in one place, available anytime, anywhere.

## So how do I get started?

Due to unique broker Ex-Im Online access rights, all active Ex-Im Bank approved brokers will be pre-registered in Ex-Im *Online* and provided with a temporary username and password. Please contact the Director of Broker Relations, Judith Rivera, with questions: 202-565-3417 or Judith.Rivera@exim.gov

```
From the main ExIm website, click "Apply Online" in the Quick Links section, or type <a href="https://eximonline.exim.gov">https://eximonline.exim.gov</a> in your web browser.
```

## How do my customers get started?

For new customers you will need to assist them in registering and naming you as their broker. This will enable you to view and complete new applications on the exporter's behalf, and view/manage in-force policies, all from your personal account in Ex-Im *Online*.

This process has three parts, detailed in the following sections.

- Step 1 Create the exporter's user account in Ex-Im Online
- Step 2 Name your company as broker
- Step 3 Grant broker access rights when submitting a new policy application

We strongly encourage you to walk through these steps with your customer to insure proper access to their applications and policies in Ex-Im *Online*.

## Navigating in Ex-Im Online

Before we begin, here are a few general comments on navigating your way through the system.

**It all starts with the Landing Page.** The "Ex-Im Online Home" link at the top right corner of each page returns you to the Landing Page, the starting point for all your activities in Ex-Im *Online*.

**Don't use the "Back" button in your browser.** Ex-Im *Online* dynamically creates each page, and navigation buttons are provided at the bottom of each page.

Save and Exit without losing information. Once completed a check mark appears next to that section. At any point, just click "Save and Exit". All information in completed sections is retained, and you can pick up where you left off by choosing "Continue a Saved Application" from the Landing Page. Saved but not submitted applications will be removed from Ex-Im Online after 90 days.

**Complete applications in any order.** Applications are divided into sections (right) and can be completed in any order. Clicking "Continue" will take you through each section one-by-one, but they can be completed in any order.

| Export-Import Bank of the United States - Microsoft Internet Explorer        |                                                               |
|------------------------------------------------------------------------------|---------------------------------------------------------------|
| File Edit View Favorites Tools Help                                          | 🥂                                                             |
| 🔾 Baek • 🜔 • 💌 🖻 🏠 🔎 Search 🥋 Favorites 🤣 🙆 • چ 📓 • 🛄 🗱                      |                                                               |
| Avress @http://qaload.exim.gov:83/apps/bap/app5bclTermTypeLimit.do?_baplnk=y | Go Links 🎽 🈏 SnagIt 📑                                         |
| Google - 💽 G Search 🔹 🦚 🖓 blocked 🦓 Check 🔹 🌾 AutoLink 🔹 🗐 AutoFill 🛃 Op     | tions 🖉                                                       |
| Ex-Im Online<br>Assisting Export Financing                                   | s: us_exporter   <u>My Profile   Change Password   Logout</u> |
| Exporter:<br>us_exporter SBCL Insurance Application                          | Tracking #: 1308                                              |
| Limit/Terms (Requested Buyer Credit Limit and Payment Terms)                 | Done Application Sections                                     |
|                                                                              | ✓ <u>Instructions</u>                                         |
| Note: Asterisk(*) denotes required information.                              | ✓ Buyer                                                       |
| *Buyer Credit Limit Requested \$100,000                                      | General Questions     Products                                |
|                                                                              | Products     Limit/Terms                                      |
| *What is the amount that you are prepared to ship now? \$0                   | Buyer Experience                                              |
| *What amount of downpayment, if any, is offered or required?                 | Guarantor                                                     |
|                                                                              | Credit Report                                                 |
| *What effective date do you require for the SBCL? 05/01/2006 (mm/dd/yyyy)    | Financial Statements                                          |
| 'Select the payment terms you will extend to the buyer:                      | ✓ Trade Reference                                             |
|                                                                              | ✓ <u>Comments</u>                                             |
| Transaction type Open Acct/Drafts                                            | Attachments                                                   |
| Maximum Tenor 61-90 🗸                                                        | Summary                                                       |
|                                                                              | Submit Application                                            |
| (Describe any multiple term requests in 'Comments' Section)                  |                                                               |
| Back Save and Exit Continue                                                  |                                                               |
|                                                                              | 🕐 Internet                                                    |
|                                                                              |                                                               |
| 🛂 start 🔰 🙆 🐵 🦈 📵 Matthew 🔁 3 Inter 🔹 🗹 2 Micro 👻 💋 1. III (C 📜 Adobe A.     | - Microsoft Si Shagit C C                                     |

#### EXPORT-IMPORT BANK OF THE UNITED STATES

## Registering New Users in Ex-Im Online

Two different protocols exist for establishing user accounts in Ex-Im Online. The pathway you should choose depends on whether or not your client is brand new to Ex-Im Online.

#### New To Ex-Im Online User Accounts

If you are sure no one else at your client's company has established/registered the company with Ex-Im *Online*, follow the following steps:

1. Click on the "Create user account" link off the Ex-Im Online landing page

| As              | -Im Online<br>sisting Export Financing |              |
|-----------------|----------------------------------------|--------------|
|                 |                                        | www.exim.gov |
|                 |                                        |              |
| Welcome 1       | o Ex-Im <i>Online</i>                  |              |
| Already a user? | Please log-in.                         |              |
| User Id:        |                                        |              |
| Password:       |                                        |              |
|                 | Login                                  |              |
|                 | Forgot your password?                  |              |
| New user? Plea  | se register.                           |              |
|                 | Create a user account                  |              |
|                 | Privacy Policy.                        |              |

#### Getting Started in Ex-Im Online

2. Answer "no" to the question "Is the Company Already Registered with Ex-Im *Online*?"

| Ex-In | n Online Home   EXIM.gov   Contact Us           Ex-Im Online           Assisting Export Financing |               |
|-------|---------------------------------------------------------------------------------------------------|---------------|
|       |                                                                                                   | www.exim.gov  |
|       | Create User Account:                                                                              | External User |
|       | Register a Company                                                                                | External Oser |
|       | Is the Company Already Registered with Ex-Im Online? O Yes  No                                    | Back Continue |
|       | JOBS THROU                                                                                        | GH EXPORTS    |
|       |                                                                                                   |               |
|       |                                                                                                   |               |
|       |                                                                                                   |               |
|       |                                                                                                   |               |

#### 3. Complete the company information as required

| Create User Accoun               | t                                                                                                    | • |
|----------------------------------|----------------------------------------------------------------------------------------------------|---|
|                                  | External User                                                                                                    |   |
| Register a Company               |                                                                                                    |   |
|                                  | to set up the user account. Please note that the information collected here<br>Transaction Processing System. For more information about our data<br>rivacy Policy. |   |
| Note: Asterisk(*) denotes requir | ed information.                                                                                                    |   |
| Company:                         |                                                                                                    |   |
| *Country:                        | UNITED STATES                                                                                                    |   |
| *Company Name:                   | Paper Clips of America (Please enter the legal entity/name, not tradestyle.)                                                                                        |   |
| *Street Address 1:               | 123 Main Street                                                                                                    |   |
| Street Address 2:                | Suite 456                                                                                                    |   |
| *City:                           | Johnson City                                                                                                    |   |
| *State:                          | New York                                                                                                    |   |
| *Zip / Postal Code:              | 13790                                                                                                    |   |
| Duns Number:                     | 11111118                                                                                                    |   |
| Note: Duns Number will be re     | quired for application submission. Back Continue                                                                                                    |   |
|                                  |                                                                                                    |   |
| 1                                |                                                                                                    |   |
| ,                                |                                                                                                    |   |

When entering a new company, it is necessary to include their Duns number.

4. Create a user ID and password, and provide your individual information. Please take extra care to remember your password and your challenge question information.

|                        | ε εχ-πη επνασγ ευπογ.     |                                                                                                    |
|------------------------|---------------------------|----------------------------------------------------------------------------------------------------|
| Note: Asterisk(*) deno | tes required information. |                                                                                                    |
| *User Id:              | Paperclips1               | (Choose your own user id)                                                                                                    |
|                        |                           | -A valid User Id may contain Alphanumerics(A-Z,a-z,0-9),<br>Hyphen(-), Period(.), Underscore(_)                                                           |
| *Password:             | •••••                     | Password must:                                                                                                    |
|                        |                           | -be at least 8 characters, at the most 50 characters, and not be the same as the User Id                                                                  |
|                        |                           | -be alphanumeric, contain both upper case and lower<br>case characters, and contain at least one special<br>character                                     |
| *Re-enter Password:    | •••••                     |                                                                                                    |
| *First Name:           | Betsy                     | ]                                                                                                    |
| *Last Name:            | Jones-Smith               | ]                                                                                                    |
| *Title:                | President and CEO         | ]                                                                                                    |
| *Phone:                | 6072371881                | ]                                                                                                    |
| *Email:                | betsy@aol6.com            | ]                                                                                                    |
| *Challenge Question:   | What City Were You Bori 🗸 | (Please select a "challenge" question and response and<br>we'll use this to verify your identity when you call in to<br>Ex-Im offices for your password.) |
| *Challenge Response    | Binghamton                |                                                                                                    |
|                        |                           | Back                                                                                                    |

5. Wait until you see a message that the account was successfully created, as below. When you receive this message, you can now login to the system.

| Im Online Home   EXIM.go      | v   Contact Us                                                                          |                                         |                  |  |
|-------------------------------|-----------------------------------------------------------------------------------------|-----------------------------------------|------------------|--|
| Ex-Im                         | Online                                                                                  |                                         |                  |  |
| TIDDENIE Lieb                 | ALL HURSING                                                                             |                                         | WWW AYIM GOV     |  |
|                               |                                                                                         |                                         | W W W LEXTILLOUY |  |
| Create User Acco              | unt                                                                                     | External User                           |                  |  |
| User Profile Confirmation     |                                                                                         | External Oser                           |                  |  |
|                               | ed successfully. A confirmation email has<br>t. You may Login with the new User ID or ( | been sent to the email address provided |                  |  |
| while registering the account | . Fournay <u>count</u> war are new oser to or y                                         | go to the main <u>ex m</u> website.     |                  |  |
|                               | ЈОВЅТНІ                                                                                 | ROUGH EX                                | PORTS.           |  |
|                               |                                                                                         |                                         |                  |  |
|                               |                                                                                         |                                         |                  |  |
|                               |                                                                                         |                                         |                  |  |
|                               |                                                                                         |                                         |                  |  |
|                               |                                                                                         |                                         |                  |  |
|                               |                                                                                         |                                         |                  |  |
|                               |                                                                                         |                                         |                  |  |

## Existing Ex-Im Online Participant User Accounts

If anyone at your client's company has ever logged into Ex-Im *Online* and/or submitted an application, their company information is in Ex-Im *Online*. Additional user accounts can be created so multiple members of your client's company can access the company's transaction information. To create additional accounts for your client, you will need to enter your client's Participant ID# and zip code. If you do not have this information, please have your client contact Exim Bank to establish the account. Please contact Credit Applications & Processing Division 202-565-3800.

If you have this information, the steps to establish the account are as follows.

| Ex-Im O <i>nline</i> Home | EXIM.gov   Contact Us                  |              |
|---------------------------|----------------------------------------|--------------|
|                           | -Im Online<br>sisting Export Financing |              |
|                           |                                        | www.exim.gov |
|                           |                                        |              |
| Welcome to                | Ex-Im Online                           |              |
| Already a user?           | Please log-in.                         |              |
|                           |                                        |              |
| User Id:                  |                                        |              |
| Password:                 |                                        |              |
|                           | Login                                  |              |
|                           | Forgotyour password?                   |              |
| New user? Plea            | se register.                           |              |
|                           | Create a user account.                 |              |
|                           | Privacy Policy.                        |              |
|                           |                                        |              |
|                           | JOBS THROUGH EX                        | PORTS        |
|                           |                                        |              |

1. Select "Create a user account"

2. Check the button to indicate your client's company is already registered.

| Ex-Im O <i>nline</i> Home   EXIM.gov   Contact Us               |               |          |
|-----------------------------------------------------------------|---------------|----------|
| Ex-Im Online<br>Assisting Export Financing                      | w w w.        | exim.gov |
| Create User Account:<br>Register a Company                      | External User | ,        |
| Is the Company Already Registered with Ex-Im Online? O Yes O No | Back Continue |          |
| JOBSTHR(                                                        | DUGH EXPORT   | s        |
|                                                                 |               |          |
|                                                                 |               |          |

3. Enter the company's participant ID # and Zip code

| Ex-Im Online Home   EXIM. | gov   Contact Us        |               |         |       |
|---------------------------|-------------------------|---------------|---------|-------|
| Ex-Im<br>Assisting E      | xport Financing         |               | www.exm | 1.GOV |
| r<br>Create User Accou    | unt:                    | External User |         | ,     |
| Register a Company        |                         |               |         |       |
| Note: Asterisk(*) denotes | s required information. |               |         |       |
| Company:                  |                         |               |         |       |
| *Participant #:           | 321711                  |               |         |       |
| *Zip:                     | 45213                   |               |         |       |
|                           |                         | Back Continue |         |       |
|                           |                         |               |         |       |
|                           | JOBS THR                | OUGH EXP      | 'ORTS   |       |
|                           |                         |               |         |       |
|                           |                         |               |         |       |
|                           |                         |               |         |       |
|                           |                         |               |         |       |
|                           |                         |               |         |       |
|                           |                         |               |         |       |

4. Select a username and password, enter in the user information, and click "continue".

| Online Home   E                                                                                                    | EXIM.gov   Contact Us       |                                                                                                    |  |
|----------------------------------------------------------------------------------------------------|-----------------------------|----------------------------------------------------------------------------------------------------|--|
| 🔊 Fv_I                                                                                                    | m <i>Online</i>             |                                                                                                    |  |
|                                                                                                    | ng Export Financing         |                                                                                                    |  |
| THE REAL PROPERTY OF THE PROPERTY OF THE PROPE |                             |                                                                                                    |  |
|                                                                                                    |                             |                                                                                                    |  |
| Create User Ac                                                                                                    | count:                      |                                                                                                    |  |
| Enter Hoer Informa                                                                                                    | tion                        | External User                                                                                                    |  |
| Enter User Informat                                                                                                    |                             | r account. Please note that the information collected here                                                                                      |  |
| will only be used in a                                                                                                    |                             | essing System. For more information about our data                                                                                              |  |
|                                                                                                    | notes required information. |                                                                                                    |  |
| *User Id:                                                                                                    | JQSmith                     | (choose your own user id)                                                                                                    |  |
|                                                                                                    | odomin                      |                                                                                                    |  |
| *Password:                                                                                                    | •••••                       | Password must:<br>-be at least 8 characters, and not be the same as the User Id                                                                 |  |
|                                                                                                    |                             | -be alphanumeric, contain both upper case and lower case                                                                                        |  |
| *Re-enter Password                                                                                                    | d: •••••••••                | characters, and contain at least one special character                                                                                          |  |
| *First Name:                                                                                                    | John                        |                                                                                                    |  |
|                                                                                                    |                             |                                                                                                    |  |
| *Last Name:                                                                                                    | Smith                       |                                                                                                    |  |
| *Title:                                                                                                    | A/R Manager                 |                                                                                                    |  |
| *Phone:                                                                                                    | (513) 648-2345              |                                                                                                    |  |
|                                                                                                    | (313) 040 2343              |                                                                                                    |  |
| *Email:                                                                                                    | matthew.herzog@exim.go      | V                                                                                                    |  |
| *Challenge Question                                                                                                    | n: Favorite Team            | <ul> <li>(Please select a "challenge" question and response and<br/>we'll use this to verify your identity when you call in to Ex-Im</li> </ul> |  |
|                                                                                                    |                             | offices for your password.)                                                                                                    |  |
| *Challenge Respon                                                                                                    | se: Bengals                 |                                                                                                    |  |
|                                                                                                    |                             | Back Continue                                                                                                    |  |
|                                                                                                    |                             |                                                                                                    |  |
|                                                                                                    |                             |                                                                                                    |  |

5. Wait until you see a message that the account was successfully created, as below. When you receive this message, your client can now login to the system with the new account.

| Ex-Im Online Home   EXIM.gov   Contact Us                                                                        | ^ |
|----------------------------------------------------------------------------------------------------|---|
| Ex-Im Online<br>Assisting Export Financing                                                                       |   |
| www.exim.gov                                                                                                    |   |
| Create User Account                                                                                              | 1 |
| External User                                                                                                    |   |
| User Profile Confirmation                                                                                        |   |
| The User Account was created successfully. A confirmation email has been sent to the email address provided      |   |
| while registering the account. You may <u>Login</u> with the new User ID or go to the main <u>Ex-Im</u> website. |   |
|                                                                                                    |   |
| JOBSTIKOOGILEATOKIS                                                                                              | / |
|                                                                                                    |   |
|                                                                                                    |   |
|                                                                                                    |   |
|                                                                                                    |   |
|                                                                                                    |   |
|                                                                                                    |   |
|                                                                                                    | ~ |

## Exporter Landing Page

Pictured below is the "Exporter Landing Page", and it is the first thing your customers will see upon entering Ex-Im *Online*.

| US Exporter, Inc.                              | Business Address: Primary Contact:<br>1 Main Street<br>Chicago, IL 60302 |  |
|------------------------------------------------|--------------------------------------------------------------------------|--|
| Wh<br>Act/Manage Transactions                  | at would you like to do today ?                                          |  |
|                                                | View                                                                     |  |
| Act<br>Apply for Insurance Policy or Guarantee |                                                                          |  |
| Act on Quote                                   | My Portfolio                                                             |  |
| Apply for SBCL                                 | Pending Applications                                                     |  |
| Apply for IBCL                                 | Insurance In Force/Recently Expired Policies                             |  |
| Continue a Saved Application                   | Insurance Policy Assignments                                             |  |
| Manage                                         | Authorized + Non-Operative Guarantees                                    |  |
| Amend a Policy or Guarantee                    | Operative Guarantees                                                     |  |
| Assign Insurance Policy Proceeds               |                                                                          |  |
| Report Shipments - What's New                  | Historical Transactions                                                  |  |
| Make A Payment                                 | Maintain Broker                                                          |  |
| Report Overdues                                | My Company Profile                                                       |  |
|                                                |                                                                          |  |
|                                                |                                                                          |  |
| ЛОВ S Т Н                                      | I <u>rough ex</u> ports                                                  |  |
| ЈОВ 5 ТН                                       | IROUGH EXPORTS                                                           |  |

## Naming a Broker

By clicking on the "Maintain Broker" link, the exporter associates you to their Ex-Im *Online* account, allowing you to start new policy applications on their behalf. We strongly encourage you to walk through this step with new customers to insure you are properly associated with their company.

The "My Company Profile" lists the company primary contact, the individual responsible for all general correspondence between Ex-Im Bank and the Company, and the policy primacy contacts, the individual responsible for transaction specific correspondence. All system generated e-mail notifications regarding a policy will be sent to the policy primary contact. A policy amendment is required to change or update a policy primary contact.

The drop down box shown below will list all registered Ex-Im Bank brokers. Instruct the exporter to select your brokerage firm from the list, and click the "Add Broker" button.

| Ex-Im Online Home   EXIM.gov   Contact Us                                |                                                         |                                           | <u>^</u>                         |
|--------------------------------------------------------------------------|---------------------------------------------------------|-------------------------------------------|----------------------------------|
| Ex-Im Online<br>Assisting Export Financing<br>UAT Edition                |                                                         | Logged in as: us_exporter   <u>My Pro</u> | ofile   Change Password   Logout |
| US Exporter, Inc.                                                        | Business Address:<br>1 Main Street<br>Chicago, IL 60302 | Primary Contact:                          | (IM.GOV                          |
| View Broker<br>Select New Broker from<br>List: One Broker                | ×                                                       |                                           |                                  |
|                                                                          | Back                                                    | Add Broker                                |                                  |
| Select to view or remove associated brokers<br>Nothing found to display. |                                                         |                                           |                                  |
| JOBS                                                                     | THROUGH                                                 | EXPORTS                                   |                                  |
|                                                                          |                                                         |                                           |                                  |
|                                                                          |                                                         |                                           |                                  |
|                                                                          |                                                         | Inte                                      | rnet 🔍 100% 👻 //                 |

## 2. Submit a New Insurance Policy Application

#### Select a new application

From their <u>landing page</u>, the exporter will select "Apply for Insurance Policy or Guarantee". They will then choose from a list of current Ex-Im Bank product applications that are available in Ex-Im *Online*.

| x-Im Online Home   EXIM.gov   Contact Us EX-Im Online                                                                                                    | Logged in as: us_exporter   <u>My Profile   Change Pa</u> |                     |  |
|----------------------------------------------------------------------------------------------------|-----------------------------------------------------------|---------------------|--|
| Assisting Export Financing<br>UAT Edition                                                                                                    |                                                           | Ex-Im Online Home   |  |
| US Exporter, Inc.                                                                                                    | Business Address:<br>1 Main Street<br>Chicago, IL 60302   | Primary Contact:    |  |
| New Application                                                                                                    |                                                           |                     |  |
| Select Application Type: Select One<br>Select One<br>Multi-buyer<br>Exporter short-term sing<br>Financial Institution shor<br>Letter of Credit<br>Note: If you are applying for a<br>facilities you are required to submit a paper application<br>section. | rt-term single buyer<br>ommitments or credit guarantee    |                     |  |
| J O B S                                                                                                    | THROUGH E>                                                | K P O R T S         |  |
|                                                                                                    |                                                           |                     |  |
|                                                                                                    |                                                           |                     |  |
|                                                                                                    |                                                           | ▼ Internet 🕄 100% ▼ |  |

## Introduction and Application Instructions

| Ex-Im Online<br>Assisting Export Financing<br>UAT Edition                                                                                                    | 14                                                                                                    | ///// | Ex-Im Online Home                                                   |
|----------------------------------------------------------------------------------------------------|----------------------------------------------------------------------------------------------------|-------|---------------------------------------------------------------------|
| Exporter:<br>US Exporter, Inc.                                                                                                    | Multibuyer Insurance Application                                                                                                    |       | Tracking #: 441401                                                  |
| Introduction                                                                                                    |                                                                                                    | Done  | Application Section                                                 |
| To complete this application you will need                                                                                                    | your:                                                                                                    | ▶√    | Instructions<br>Company Info.                                       |
| <ol> <li>Most recent fiscal year financial state</li> <li>Total export credit sales and write-offs</li> <li>Accounts receivable aging, dated with</li> </ol> | for the last three years.                                                                                                    |       | <u>Access Rights</u><br><u>General Questions</u><br><u>Products</u> |
| *** <b>Important</b> *** - The Borrower, Guarantor, Bo<br>which Ex-Im is able to provide support, see Ex-                                                    | uyer and End User must be foreign entities in countries for<br>Im's <u>Country Limitation Schedule.</u>                                       |       | Export Portfolio<br>Affiliates                                      |
|                                                                                                    | ly move to specific sections of this application. Just point When each section is marked with a " $\checkmark$ " you may $Submit$ the         |       | Export Credit Exp.<br>Financial Statements<br>Decision Makers       |
|                                                                                                    | may click on the <b>"Save and Exit"</b> button to save the<br>ne Transaction Processing System. Log back in any time to<br>leted application. |       | Export Receivables<br>Aging Receivables<br>Exclusions               |
| This system will also allow you to <b>Send</b> a fax or<br>your application as well as <b>Print</b> a copy of the a                                          | r Upload copies of credit information you wish to include in application for your records.                                                    |       |                                                                     |
| Decisions: Upon submission, a tracking numb<br>progress.                                                                                                    | er will be provided allowing you to track the application's                                                                                   |       | Attachments<br>Application Summary                                  |
| TO START: Click on "Continue" below                                                                                                    |                                                                                                    |       | <u>Submit</u>                                                       |
| For Help, contact your insurance broker -or- ca<br>to your nearest Ex-Im Bank Regional Office.                                                               | all1-800-565-3946 (press#2 at the greeting) to be connected                                                                                   |       |                                                                     |
|                                                                                                    | Continue                                                                                                    |       |                                                                     |
|                                                                                                    |                                                                                                    |       |                                                                     |

Please encourage the exporter to read the instructions carefully for information on completing the application. Once an application is started the user can save and exit at any point without losing their information.

Note: Only the exporter can start a new insurance policy application, but once initiated it can be viewed and completed on their behalf by the broker. All saved applications can be viewed by the broker by clicking "Continue a Saved Application" on the broker landing page.

## Granting Access Right to Brokers, Lenders & City/State Partners

| data) to this application.<br>Financial institutions or Ex-Im Bank<br>only. To add "enter data" rights to ei<br>Only you can submit your applica<br>Broker used:                                       | Multibuyer Insurance Application<br>nee brokerage, they will have full access rights (view and enter<br>export promotion City/State Partners are normally restricted to view<br>ther, you must un-click the "restrict to view only" button.<br>tion. | Tracking #: 441401         Done       Application Section         Instructions       Instructions         Company Info.       Access Rights         General Questions       Products |
|----------------------------------------------------------------------------------------------------|----------------------------------------------------------------------------------------------------|----------------------------------------------------------------------------------------------------|
| If you are working with an insurat<br>data) to this application.<br>Financial institutions or Ex-Im Bank<br>only. To add "enter data" rights to ei<br>Only you can submit your applica<br>Broker used: | export promotion City/State Partners are normally restricted to view ther, you must un-click the "restrict to view only" button.                                                                                                    | Instructions     Company Info.     Access Rights     General Questions                                                                                                    |
| data) to this application.<br>Financial institutions or Ex-Im Bank<br>only. To add "enter data" rights to ei<br>Only you can submit your applica<br>Broker used:                                       | export promotion City/State Partners are normally restricted to view ther, you must un-click the "restrict to view only" button.                                                                                                    | Company Info.     Access Rights     General Questions                                                                                                    |
| Only you can submit your applica<br>Broker used:                                                                                                    |                                                                                                    | Braducta                                                                                                    |
| Broker used: C M                                                                                                    | uon.                                                                                                    | Export Portfolio                                                                                                    |
| • • • • • • • • • • • • • • • • • • •                                                                                                    | Ione<br>Select from Brokers Associated with this Company<br>One Broker<br>Select New Broker from List:<br>Please Select-                                                                                                    | Affiliates<br>Export Credit Exp.<br>Financial Statements<br>Decision Makers<br>Export Receivables<br>Aging Receivables                                                               |
| Restrict to 'View Only' C                                                                                                    | Ione<br>Select from Financial Inst. Associated with this Company<br>Please Select-<br>Select New Institution from List:<br>Please Select-                                                                                                    | Exclusions<br>Special Coverages<br>Comments<br>Attachments<br>Application Summary<br>Submit                                                                                          |
| Restrict to 'View Only'     C ≤     [-     C ≤                                                                                                    | lone<br>Select City / State Partner from List:<br>Please Select-<br>Select New City/State from List:<br>Please Select-                                                                                                    |                                                                                                    |
|                                                                                                    | Back Save and Exit Continue                                                                                                    |                                                                                                    |

The final step in granting the broker access to this multibuyer application is by clicking the button next to "Select from Brokers Associated with this Company", and choosing your brokerage from the list. Once complete, the application will be accessible from the broker landing page. You will be able to enter information on the exporter's behalf, and submit the application for processing.

## Application Attachments & Application Certification

Ex-Im Bank requires that all application submissions include an application certification signed by the exporter. This certification along with all supporting credit information, such as credit reports and financial statements, can be attached to the application submission as pdf documents.

| UAT Edition                           |                                   |                                            | www        | Ex-Im Online Home    |
|---------------------------------------|-----------------------------------|--------------------------------------------|------------|----------------------|
| JS Exporter, Inc.                     | Multil                            | ouyer Insurance Application                |            | Tracking #: 441401   |
| Attachments                           |                                   |                                            | Done       | Application Section  |
|                                       |                                   |                                            | 1          | Instructions         |
| If there are any additional files (e. | a credit reports dated within the | e last six months or financial statements) | 1          | Company Info.        |
| that you feel would help in evalua    |                                   |                                            | 1          | Access Rights        |
|                                       | Add Another File:                 | Browse Attach File                         | 1          | General Questions    |
|                                       | Add Another File: j               | browse Audentifie                          | ~          | Products             |
|                                       |                                   |                                            | ×          | Export Portfolio     |
|                                       |                                   | Back Save and Exit Continue                | <b>→</b> ✓ | Affiliates           |
|                                       |                                   |                                            |            | Export Credit Exp.   |
|                                       |                                   |                                            | • •        | Financial Statements |
|                                       |                                   |                                            | ~          | Decision Makers      |
|                                       |                                   |                                            | 1          | Export Receivables   |
|                                       |                                   |                                            | ~          | Aging Receivables    |
|                                       |                                   |                                            | 1          | Exclusions           |
|                                       |                                   |                                            | ~          | Special Coverages    |
|                                       |                                   |                                            | 1          | Comments             |
|                                       |                                   |                                            | ► ✓        | Attachments          |
|                                       |                                   |                                            |            | Application Summary  |
|                                       |                                   |                                            |            | Submit               |
|                                       |                                   |                                            |            | <b>TP P</b>          |
| ) (                                   |                                   | KUUGH EX                                   | POR        | 1 5                  |

## Getting Started in Ex-Im Online

| Online Home   EXIM.gov   Contact                                 | Us                                                                      |                |                                                                |      |
|------------------------------------------------------------------|-------------------------------------------------------------------------|----------------|----------------------------------------------------------------|------|
| Ex-Im Online<br>Assisting Export Financing<br>UAT Edition        | Logged                                                                  | in as: us_expo | rter   <u>My Profile   Change Pas</u><br><u>Ex-Im Online H</u> |      |
| Exporter:<br>US Exporter, Inc.                                   | Multibuyer Insurance Application                                        | www            | Tracking #: 441401                                             | ον   |
| Submit Application                                               |                                                                         | Done           | Application Section                                            |      |
|                                                                  |                                                                         | 1              | Instructions                                                   |      |
|                                                                  | print and sign the application certification page, along with your      | <              | Company Info.                                                  |      |
| company's most recent fiscal year end fina                       | ancial statements.                                                      | <              | Access Rights                                                  |      |
|                                                                  | on and financial statements to this application in PDF form, via fax to | <              | General Questions                                              |      |
| 202-565-3675, or by mail or delivery service                     | e to the address below:                                                 | <              | Products                                                       |      |
| Export Import Bank of the United States                          |                                                                         | <              | Export Portfolio                                               |      |
| ATTN: Credit Applications & Processing<br>811 Vermont Avenue, NW |                                                                         | <              | Affiliates                                                     |      |
| Washington, DC 20571                                             |                                                                         | <              | Export Credit Exp.                                             |      |
| Ex-Im Fax: 202-565-3675 or 202-565-3628                          | l.                                                                      | <              | Financial Statements                                           |      |
| Once you have completed review of the cert                       | tification, please click "Submit" to complete the application process.  | <              | Decision Makers                                                |      |
|                                                                  |                                                                         | <              | Export Receivables                                             |      |
|                                                                  | Save and Exit Submit                                                    | <              | Aging Receivables                                              |      |
|                                                                  | Save and Exit Submit                                                    | <              | Exclusions                                                     |      |
|                                                                  |                                                                         | <              | Special Coverages                                              |      |
|                                                                  |                                                                         | <              | Comments                                                       |      |
|                                                                  |                                                                         | <              | Attachments                                                    |      |
|                                                                  |                                                                         |                | Application Summary                                            |      |
|                                                                  |                                                                         | •              | Submit                                                         |      |
|                                                                  |                                                                         |                |                                                                |      |
| ГОВ                                                              | STHROUGH EXE                                                            | OR             | 1 5                                                            |      |
|                                                                  |                                                                         |                |                                                                |      |
|                                                                  |                                                                         |                |                                                                |      |
|                                                                  |                                                                         |                |                                                                |      |
|                                                                  |                                                                         |                | 😝 Internet                                                     | 100% |

#### 3. Application Status

## Email Confirmation & Tracking Numbers

Every transaction submitted in Ex-Im *Online* (new application, submitted shipment report, amendment request) is assigned a unique tracking number that can be used to check the transaction's status at any time. Upon submission of a new application both exporter and broker will receive email notifications that also contain the tracking number.

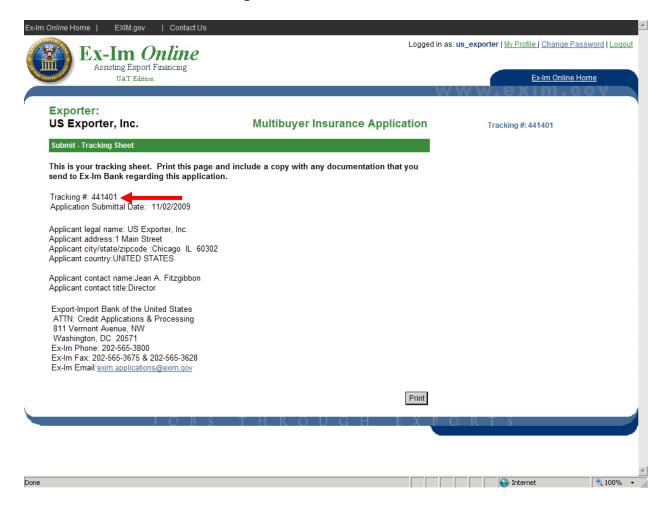

## Viewing the Status of a Pending Application

Pictured below is the "Pending Applications" page, which displays a summary of all of your customers' transactions that are currently being processed by Ex-Im Bank. In the "#" column is the transaction tracking #, which links to more detailed status information (shown below). The "Application Summary" link provides a snaphshot of all information entered in the application.

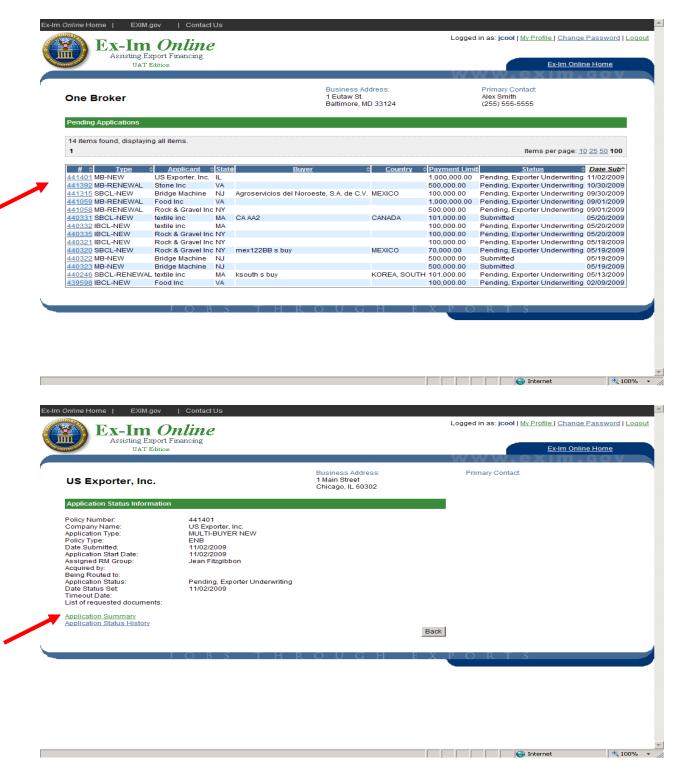

## 4. Quotation Acceptance

Once the application has been processed and approved by Ex-Im Bank, both the exporter and broker will receive email notification that a quotation has been issued and is ready to be viewed in Ex-Im *Online*. Both the exporter and broker can access the quotation by logging into the system and clicking on the "Act on Quote" link from the landing page.

| Ex-Im Online Home   EXIM.gov   Contact Us                                                           |                  |                                                                | <u>~</u>           |
|----------------------------------------------------------------------------------------------------|------------------|----------------------------------------------------------------|--------------------|
| Ex-Im Online<br>Assisting Export Financing                                                          | Logged in as: us | _exporter   <u>My Profile   Change Pass</u><br>Ex-Im Online Ho |                    |
|                                                                                                    | W W              | ww.exim.g                                                      |                    |
| US Exporter, Inc.                                                                                   | Quote            | Case #: [4                                                     | 441401]            |
| Instructions                                                                                        |                  | Quote Section                                                  |                    |
| Congratulations, your application has been approved!                                                |                  | Parameters<br>Indicate Decision                                |                    |
| To view your quotation parameters, click on the "Continue" button.                                  |                  | Payment                                                        |                    |
| You have 60 days to decide whether to accept the policy. Click "Exit" and return la time to decide. | ater if you nee  |                                                                |                    |
| To Accept your policy, you must indicate a decision and specify the Policy Effective prefer.        | e Date you       |                                                                |                    |
| Exi                                                                                                 | Continue         |                                                                |                    |
| ι.                                                                                                  |                  |                                                                |                    |
| JOBS THROUGH                                                                                        | EXPO             | RTS                                                            |                    |
|                                                                                                    |                  |                                                                |                    |
|                                                                                                    |                  |                                                                |                    |
|                                                                                                    |                  |                                                                |                    |
|                                                                                                    |                  |                                                                | -                  |
| Done                                                                                                |                  | Internet                                                       | € 100% <b>▼</b> // |

## **Policy Parameters**

Sample policy documents can be viewed and printed. To accept a quotation, the exporter will select the button next to the appropriate parameters and click "Continue". They will then be prompted to enter a policy effective date, and provided with options for paying the advance premium.

Tips: Once the policy has been accepted, the quote documents will be removed from the exporter/broker landing page under "Act on Quote" and will appear under "Insurance In-Force/Recently Expired Policies" once premium has been applied and the policy issued. Thus, the exporter/broker may want to print a copy of the quote documents during this lag time between quote acceptance and policy issuance.

Also, by paying premium due by either credit card or ACH, the policy documents will be generated much quicker, sometimes within hours of acceptance vs. payment by check which may delay policy issuance by a week. If paying by check please include the invoice screen with the check and include the policy # on the check.

| The following Parameters have been a                                                                                                    | pproved. Click the "View Document" link to view                               | Parameters<br>Indicate Decision |  |
|----------------------------------------------------------------------------------------------------|-------------------------------------------------------------------------------|---------------------------------|--|
| specimen documents, or click 'Continue                                                                                                    |                                                                               | Payment                         |  |
|                                                                                                    |                                                                               |                                 |  |
| I want the ENB policy                                                                                                    |                                                                               |                                 |  |
| Parameters for an ENB Policy                                                                                                    |                                                                               |                                 |  |
| Percent of Coverage:                                                                                                    | 95%                                                                           |                                 |  |
| Aggregate Limit:                                                                                                    | \$1,000,000                                                                   |                                 |  |
| Deductible:                                                                                                    | \$0                                                                           |                                 |  |
| Credit DCL:                                                                                                    | \$20,000                                                                      |                                 |  |
| Ledger DCL:                                                                                                    | \$40,000                                                                      |                                 |  |
| Premium Rate:                                                                                                    | Rate Schedule (see Declarations)                                              |                                 |  |
| Advance Premium:                                                                                                    | \$500                                                                         |                                 |  |
| Exclusions:                                                                                                    |                                                                               |                                 |  |
| Exclusion #1                                                                                                    | SDDP/CAD (Sight Draft Documents Against Payment or<br>Cash Against Documents) |                                 |  |
| Exclusion #2                                                                                                    | UILC (Unconfirmed Irrevocable Letters Of Credit)                              |                                 |  |
| Special Coverages:                                                                                                    |                                                                               |                                 |  |
| Special Coverage #1                                                                                                    | Warehouse                                                                     |                                 |  |
| Special Coverage #2                                                                                                    | Insure sales by Affiliates                                                    |                                 |  |
| C I want the ESC policy<br>Parameters for an ESC Policy<br>Percent of Coverage:<br>Aggregate Limit:<br>Deductible:<br>Credit DCL:<br>Ledger DCL:<br>Premium Rate:<br>Advance Premium:<br>Exclusions: | 95%<br>\$1,000,000<br>\$15,000<br>\$30,000<br>\$60,000<br>0.47<br>\$500       |                                 |  |
| Exclusion #1                                                                                                    | UILC (Unconfirmed Irrevocable Letters Of Credit)                              |                                 |  |
| Exclusion #2                                                                                                    | SDDP/CAD (Sight Draft Documents Against Payment or<br>Cash Against Documents) |                                 |  |
| Special Coverages:                                                                                                    |                                                                               |                                 |  |
| Special Coverage #1                                                                                                    | Warehouse                                                                     |                                 |  |
| Special Coverage #2                                                                                                    | Insure sales by Affiliates                                                    |                                 |  |
|                                                                                                    |                                                                               |                                 |  |

## 5. View In-Force Policy

Upon acceptance of the quotation and payment of the advance premium, the exporter's policy is issued in Ex-Im *Online*. Pictured below is the "Policy Landing Page", accessible from both the exporter and broker landing pages under the "Insurance In-Force/Recently Expired Policies" link.

| JS Exporter, Inc.                          | Business Address:<br>1 Main Street<br>Chicago, IL 60302 | Company Contact: | Policy Contact:<br>Jean A. Fitzgibbon<br>(202) 565-3620<br>jean.fitzgibbon@exim.gov |
|--------------------------------------------|---------------------------------------------------------|------------------|-------------------------------------------------------------------------------------|
| Company:                                   | US Exporter, Inc.                                       |                  | Quick Links                                                                         |
| Policy Type:                               | ENB                                                     |                  | View Policy Documents                                                               |
| Policy #:                                  | 441401                                                  |                  | SBCL Application                                                                    |
| Broker:                                    | One Broker                                              |                  | IBCL Application                                                                    |
| Assignee:                                  |                                                         |                  | Cancel/Withdraw SBCL/IBCL                                                           |
| Policy Parameters                          |                                                         |                  | Report/View Shipments                                                               |
| Policy Period:                             | 10/01/2009 - 10/01/2010                                 |                  | Report/View Overdues<br>Amend Policy                                                |
| Policy Payment Limit:                      | \$1,000,000                                             |                  | Assign Policy                                                                       |
| Insured % of Coverage:                     | 95%                                                     |                  | Policy History                                                                      |
| Deductible:                                | \$0                                                     |                  |                                                                                     |
| Credit DCL:                                | \$20,000                                                |                  |                                                                                     |
| Ledger DCL:                                | \$40,000                                                |                  |                                                                                     |
| Premium Rate:                              | \$Per Rate Schedule                                     |                  |                                                                                     |
| Endorsements                               |                                                         |                  |                                                                                     |
| 3 items found, displaying all              | l items.                                                |                  |                                                                                     |
| 1                                          |                                                         |                  | ltems per page: <u>10 25 50 100</u>                                                 |
|                                            | Description                                             | \$               | Endorsement #                                                                       |
| ANI - Additional Named Insu                |                                                         |                  | 1                                                                                   |
| DCL - Discretionary Credit Li<br>Warehouse | imit                                                    |                  | 3                                                                                   |
| watehouse                                  |                                                         |                  | 2                                                                                   |
| In Force SBCLs & IBCLs                     |                                                         |                  |                                                                                     |
| Nothing found to display.                  |                                                         |                  |                                                                                     |
| Pending Applications                       |                                                         |                  |                                                                                     |
| Nothing found to display.                  |                                                         |                  |                                                                                     |
| Saved/Not Submitted Applic                 | cation                                                  |                  |                                                                                     |
| Nothing found to display.                  |                                                         |                  |                                                                                     |
|                                            |                                                         |                  |                                                                                     |

This page displays all policy parameters, endorsements, approved SBCL's & IBCL's, pending (in-process) and saved applications. Links in the top right corner provide access to common policy management activities such as viewing policy documents, requesting new SBCL/IBCL's, reporting shipments, and requesting policy amendments and assignments. Links to many of these activities are also available as "shortcuts" from the exporter and broker landing pages.

## 6. Submit New SBCL/IBCL Application

#### Instructions

Once a policy is in-force, both the exporter and broker are able to complete SBCL/IBCL applications. However, only the exporter is able to complete the final step of certifying and submitting the application.

| Ex-Im Online<br>Assisting Export Financing                                                                          |                                                                                                    |      | Ex-Im Online Home                                |
|----------------------------------------------------------------------------------------------------|----------------------------------------------------------------------------------------------------|------|--------------------------------------------------|
| OAT Editor                                                                                                    | V                                                                                                    | ww   | exim . Gov                                       |
| Exporter:<br>US Exporter, Inc.                                                                                      | SBCL Insurance Application                                                                                                  | т    | Fracking #: 441404                               |
| Instructions                                                                                                    |                                                                                                    | Done | Application Sections                             |
| Jpon submission, a tracking number will be prov                                                                     | ided allowing you to track the application's progress.                                                                      | ▶ √  | Instructions<br>Buyer                            |
|                                                                                                    | f Ex-Im Bank is open for coverage in the country of your buyer, the<br>formation required is based on the requested amount. |      | <u>General Questions</u><br>Products             |
|                                                                                                    | er for the last three years, or a current trade reference whose<br>nose you request, or a current credit agency report.     |      | Limit/Terms<br>Buyer Experience                  |
| B) <b>\$100,001 - \$300,000:</b> Current credit agency reference as qualified above.                                | eport and either your credit history with the buyer or a trade                                                              |      | <u>Guarantor</u><br><u>Credit Report</u>         |
| (C) \$300,001 - \$1,000,000: "B" above, plus attach statements with notes for the last two fiscal years.            | or fax the buyer's audited or signed unaudited financial                                                                    |      | Financial Statements<br>Trade Reference          |
| D) More than \$1,000,000: "B" above, plus attach auditor's opinion for the last three fiscal years.                 | or fax buyer's audited financial statements with notes and                                                                  |      | <u>Comments</u><br><u>Attachments</u><br>Summary |
| Point/Click in the Navigation Area to the left to acc<br>required sections are completed (marked by $\checkmark$ ). | ess any application section. Submit the application when all                                                                |      | Submit Application                               |
| Click on "Save and Exit" to save entered informati<br>more information and/or submit the completed app              | on and exit the online system. Log back in any time to enter<br>plication.                                                  |      |                                                  |
| To Print a copy of the application for your records<br>browser.                                                     | click on the Summary link and choose the print option within the                                                            |      |                                                  |
| TO START: Click on "Continue" below.                                                                                |                                                                                                    |      |                                                  |
| or Help contact your export credit insurance brok<br>standard time)                                                 | er or Ex-Im Bank at 202-565-3681 (8:00 AM - 5:00 PM eastern                                                                 |      |                                                  |
|                                                                                                    | Back Continue                                                                                                    |      |                                                  |

## 7. Shipment Reporting

Begin by clicking on "Report Shipments" from the Landing Page.

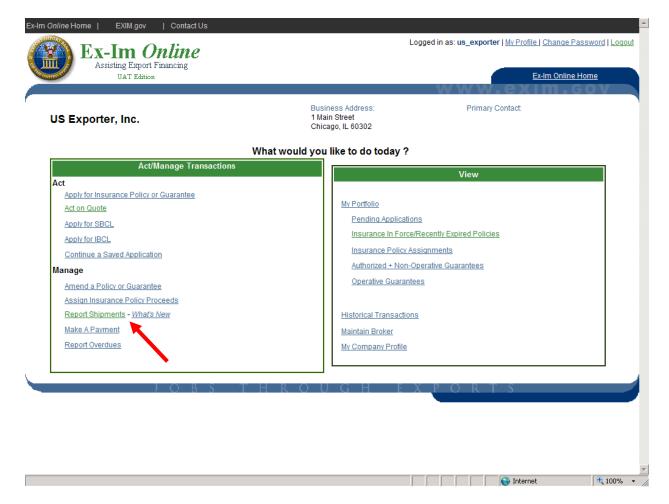

To enter the shipment reporting module the user must first indicate whether there are any overdues to report or update. While this step is required of anyone viewing shipments (broker, lender, policyholder, etc.) it is only meant as a reminder, and the response is not reported to Ex-Im Bank.

| -Im Online Home   EX            | IM.gov   Contact Us                          |                |                          |                                                                                 | <b></b>    |
|---------------------------------|----------------------------------------------|----------------|--------------------------|---------------------------------------------------------------------------------|------------|
| Assisting                       | n <i>Online</i><br>g Export Financing        |                | Logged i                 | n as: us_exporter   <u>My Profile   Change Passw</u><br><u>Ex-Im Online Hom</u> |            |
|                                 |                                              |                |                          | www.exim.go                                                                     | ĪV         |
| Insured:                        |                                              |                |                          |                                                                                 |            |
| US Exporter, I                  | nc.                                          |                | Shipment Reporting       |                                                                                 |            |
| Add Shipments - Upd             | late/Add Overdue Receivables                 |                |                          |                                                                                 |            |
| Policy Information              |                                              |                |                          |                                                                                 |            |
| Policy Number:                  | 441401                                       | Policy Type:   | ENB                      |                                                                                 |            |
| Policy Period:<br>Insured Name: | 10/01/2009 - 10/01/2010<br>US Exporter, Inc. | Policy Status: | Issued ( on 11/03/2009 ) |                                                                                 |            |
| Broker Name:                    | One Broker                                   |                |                          |                                                                                 |            |
| Select an option bel            | low, then click 'Continue'.                  |                |                          |                                                                                 |            |
| C Update overdue                | receivables                                  |                |                          |                                                                                 |            |
| C Add overdue rec               | ceivables                                    |                |                          |                                                                                 |            |
| No overdues to                  | report or update                             |                |                          |                                                                                 |            |
|                                 |                                              |                |                          |                                                                                 |            |
|                                 |                                              |                | Continue                 |                                                                                 |            |
|                                 |                                              |                |                          |                                                                                 |            |
|                                 | JOB 2                                        | THRC           | DUGHEXP                  | ORIS                                                                            |            |
|                                 |                                              |                |                          |                                                                                 |            |
|                                 |                                              |                |                          |                                                                                 |            |
|                                 |                                              |                |                          |                                                                                 |            |
|                                 |                                              |                |                          |                                                                                 |            |
|                                 |                                              |                |                          |                                                                                 | Ψ.         |
| ne                              |                                              |                |                          | Internet                                                                        | 🕀 100% 👻 🏑 |

## Step 1 – New/Saved Shipments

The shipment reporting module is consolidated which allows the exporter to add a new shipment, add a new buyer (SBCL approved buyers automatically populate the buyer list) or continue a saved but not yet submitted shipment.

| Assisting Export Financing<br>UAT Edition                                                                                                    | Ex-Im Online Home                                                                      |
|----------------------------------------------------------------------------------------------------|----------------------------------------------------------------------------------------|
| Insured:<br>US Exporter, Inc. Shipment Reporting                                                                                                    |                                                                                        |
| Add Shipment To enter a shipment, select your Buyer from the list below, enter details and select "Add Shipment". Saved shipments are available below for update or removal prior to submission. To submit shipments, click on "Validate Shipment". To add or remove a Buyer from the list, select "Add/Manage Buyers". Policy Information                                                                                                    | <u>New/Saved Shipments</u> <u>Report No Shipments</u> <u>View Pending RM Shipments</u> |
| Policy Number:     441401     Policy Type:     ENB       Policy Period:     10/01/2009 - 10/01/2010     Policy Status:     Issued ( on 11/03/2009 )       Insured Name:     US Exporter, Inc.       Broker Name:     One Broker                                                                                                    | View Rejected Shipments<br>View Late Shipments<br>View Reports<br>Add Overdues         |
| Select Buyer       Name:     City:       City:     Country:       -Select Country-     Search       Add/Manage Buyers                                                                                                    | View/Update Overdues                                                                   |
| 3 items found, displaying all items.<br>1 Items per page: 10 25 50 100                                                                                                    |                                                                                        |
| Select       Name       City       Country       Country         Image: Country Country C |                                                                                        |
| * Coverage<br>Type: COMPREHENSIVE  * Month-end Date: 10/31/2009 (mm/dd/yyyy)<br>* Risk Category Private  * Amount: \$<br>* Transaction Open Account  * Payment Term: 1-30  •                                                                                                    |                                                                                        |
|                                                                                                    | 💽 📢 Internet                                                                           |

## Step 2 – Select the Buyer

Select a buyer either from the pre-populated buyer list by clicking on the radio button next to that buyer or use the "Select Buyer" search functionality to search for a particular buyer.

|                                                  |                                                                          |                                          |                    |                        |                                                                |              | Add Overdues         |
|--------------------------------------------------|--------------------------------------------------------------------------|------------------------------------------|--------------------|------------------------|----------------------------------------------------------------|--------------|----------------------|
| Select Buyer                                     |                                                                          |                                          |                    |                        |                                                                | 1            | View/Update Overdues |
| Name:                                            | City:                                                                    | Country: -Select C                       | Country-           | Search                 | Add/Manage Buyers                                              | S            |                      |
|                                                  | displaying all items.                                                    |                                          |                    |                        |                                                                |              |                      |
| 1                                                |                                                                          |                                          |                    | Iter                   | ms per page: <b>10</b> <u>25</u> <u>50</u>                     | <u>100</u>   |                      |
| Select                                           |                                                                          | Name                                     | \$                 | <u>City</u>            | ♦ <u>Country</u>                                               | \$           |                      |
|                                                  | Best Baby Clothes of Florence                                            | e                                        |                    | Florence               | ITALY                                                          |              |                      |
| 0                                                | Best Baby Clothes of France                                              |                                          |                    | Paris                  | FRANCE                                                         |              |                      |
| 0                                                | Best Baby Clothes of Italy                                               |                                          |                    | Roma                   | ITALY                                                          |              |                      |
| Type:<br>* Transaction<br>Type:                  | Open Account                                                             | ×                                        | * Payment<br>Term: | 1-30                   | ▼<br>Add Shipme                                                | ent          |                      |
| The following sh                                 | hipments are saved.                                                      |                                          |                    |                        |                                                                |              |                      |
|                                                  |                                                                          |                                          |                    |                        |                                                                |              |                      |
| One item found<br>1                              |                                                                          |                                          |                    | lter                   | ms per page: <u>10 25</u> 50                                   | 100          |                      |
| 1<br>Confirmation<br>#                           | Buyer/Issuing<br>Bank Name Bank Countr                                   | 19<br>F <u>xporter Name</u>              | t                  |                        | ms per page: <u>10 25</u> 50<br>mindicator Update Ref          |              |                      |
| 1<br><u>Confirmation</u><br><u>#</u><br>577540 B | Buyer/Issuing Buyer/Issuing                                              | 19 Exporter Name<br>TY US Exporter, Inc. | <u>Date</u>        | t‡ <u>Ratę Premiun</u> |                                                                | move         |                      |
| 1<br><u>Confirmation</u><br><u>#</u><br>577540 B | Buyer/Issuing Buyer/Issuin<br>Bank Name Bank Countr<br>Best Baby Clothes |                                          | <u>Date</u>        | t‡ <u>Ratę Premiun</u> | n <u>Indicator</u> UpdateRei                                   | move<br>move |                      |
| 1<br><u>Confirmation</u><br><u>#</u><br>577540 B | Buyer/Issuing Buyer/Issuin<br>Bank Name Bank Countr<br>Best Baby Clothes |                                          | <u>Date</u>        | t‡ <u>Ratę Premiun</u> | n <mark>Indicator</mark> Update Ref<br>0 DCL <u>Update Ref</u> | move<br>move |                      |

## Step 3 - Add Shipments - Detail

| UAT Edition                                                                                                    | Ex-Im Online Home                          |
|----------------------------------------------------------------------------------------------------|--------------------------------------------|
| Insured:                                                                                                    | rextmiser.                                 |
| US Exporter, Inc. Shipment Reporting                                                                                                    |                                            |
| Add Shipment                                                                                                    |                                            |
| To enter a shipment, select your Buyer from the list below, enter details and select "Add Shipment". Saved shipments are<br>available below for update or removal prior to submission. To submit shipments, click on "Validate Shipment". To add or remove a<br>Buyer from the list, select "AddManage Buyers".                                                                                                    | New/Saved Shipments<br>Report No Shipments |
| Deltas Information                                                                                                    | View Pending RM Shipments                  |
| Policy Information                                                                                                    | View Rejected Shipments                    |
| Policy Number: 441401 Policy Type: ENB                                                                                                    | View Late Shipments                        |
| Policy Period: 10/01/2009 - 10/01/2010 Policy Status: Issued ( on 11/03/2009 ) Insured Name: US Exporter, Inc.                                                                                                    | View Reports                               |
| Broker Name: One Broker                                                                                                    |                                            |
|                                                                                                    | Add Overdues                               |
| Select Buyer                                                                                                    | View/Update Overdues                       |
| Name: City: Country: -Select Country- Search Add/Manage Buyers                                                                                                    |                                            |
|                                                                                                    |                                            |
| 3 items found, displaying all items.                                                                                                    |                                            |
| 1 Items per page: 10 25 50 100                                                                                                    |                                            |
| Select <u>Name</u> City  City  City                                                                                                    |                                            |
| C Best Baby Clothes of Florence Florence ITALY                                                                                                    |                                            |
| Best Baby Clothes of France     Paris     FRANCE                                                                                                    |                                            |
| Best Baby Clothes of Italy     Roma ITALY                                                                                                    |                                            |
|                                                                                                    |                                            |
| * Coverage COMPREHENSIVE   * Month-end 10/31/2009 (mm/dd/yyy) Date:  (mm/dd/yyy)                                                                                                    |                                            |
| * Risk Category Private                                                                                                    |                                            |
| Type.                                                                                                    |                                            |
| Type: Open Account  Type:  Type:  Typ |                                            |
| Add Shipment                                                                                                    | •                                          |
|                                                                                                    | 🗳 Internet 🔍 100% 👻                        |

Once the buyer to report has been selected complete the shipment details. All shipment reporting values will persist except for "Amount" when adding another shipment.

All shipments made during a particular month may be reported all at once at the end of the month or reported on a shipment by shipment basis. Thus the field for "Month-end Date" may contain either the date of the last day of the month or a particular day during the month. Online will not accept shipment reports with future dates only today's date or dates in the past.

## Step 4 Add/Manage Buyers

Using the Add/Manage Buyer link you can add new Discretionary Credit Authority (DCL) buyers and manage the pre-populated buyer list. However, you can only add new buyers if they are associated with a shipment report. New buyer records can't be created and then saved for use in future shipment reports.

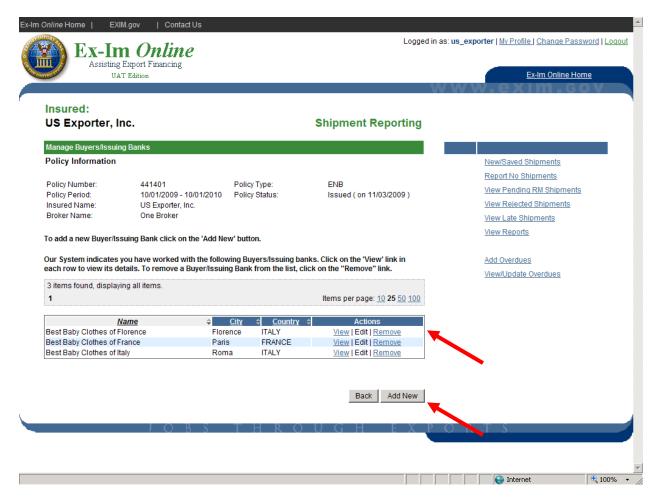

## Step 5 – Review / Update / Remove Saved Shipments

You can review, update or remove shipments as necessary.

Once the shipment report is ready for submission, click on the validate shipment button.

| lame:                | City:                                                     | Country: -Select  | Country-  | <b>•</b>                                  | Search      | Add/M        | anage Buyers                    |          |             |  |
|----------------------|-----------------------------------------------------------|-------------------|-----------|-------------------------------------------|-------------|--------------|---------------------------------|----------|-------------|--|
| 3 items found<br>1   | , displaying all items.                                   |                   |           |                                           | I           | tems per pa  | ıge: <b>10</b> <u>25 50 100</u> |          |             |  |
| Select               |                                                           | <u>Name</u>       |           | ÷                                         | <u>City</u> | \$           | <u>Country</u> \$               |          |             |  |
| 0                    | Best Baby Clothes of Florence                             | 9                 |           |                                           | rence       | ITAL         |                                 |          |             |  |
| 0                    | Best Baby Clothes of France<br>Best Baby Clothes of Italy |                   |           | Par                                       |             | FRA<br>ITAL  | NCE                             |          |             |  |
| Coverage             |                                                           |                   |           | * Month-end                               |             |              |                                 |          |             |  |
| vpe:                 | COMPREHENSIVE                                             | <b>•</b>          |           | Date:                                     |             |              | (mm/dd/yyyy)                    |          |             |  |
| Risk Categor<br>ype: | Private                                                   | •                 |           | * Amount:                                 | \$          |              |                                 |          |             |  |
| Transaction<br>vpe:  | Open Account                                              | •                 |           | * Payment<br>Term:                        | -Selec      | t One-       | •                               |          |             |  |
| _                    | shipments are saved.                                      |                   |           |                                           |             |              | Add Shipment                    |          |             |  |
| items found          | , displaying all items.                                   |                   |           |                                           | I           | tems per pa  | ige: <u>10 25 <b>50</b> 100</u> |          |             |  |
| onfirmation<br>#     | Buyer/Issuing<br>Bank Name Bank Countr                    |                   |           | <mark>t</mark> ≑ <u>Amount</u> ≑ <u>R</u> | ate Prem    | ium Indicato | t<br>Update Remove              |          |             |  |
| -                    | Best Baby<br>Clothes of France                            | US Exporter, Inc. |           | 9 100,000.00                              | 0.55 550    | .00 DCL      | <u>Update Remove</u>            |          |             |  |
| <u>577540</u>        | Best Baby<br>Clothes of ITALY<br>Florence                 | US Exporter, Inc. | 10/31/200 | 9 50,000.00 (                             | 0.55 275    | 5.00 DCL     | <u>Update Remove</u>            |          |             |  |
|                      |                                                           |                   |           |                                           |             | Valio        | late Shipment                   |          |             |  |
| -                    | JO                                                        | BS T              | ΗR        | O U C                                     | GΗ          | E >          | (POR                            | TS       | •           |  |
|                      |                                                           |                   |           |                                           |             |              |                                 | Internet | <b>1</b> 00 |  |

## Step 6 - Validation Results and Submit Shipment Report

The shipments are compared against basic policy parameters, and the results are displayed below.

| Total Premium Due:                                                                                                    | 825.00                                                                                                    |                                                                                                    |                                                                                                    |                                                                                                    | Add Overdues         |  |
|----------------------------------------------------------------------------------------------------|----------------------------------------------------------------------------------------------------|----------------------------------------------------------------------------------------------------|----------------------------------------------------------------------------------------------------|----------------------------------------------------------------------------------------------------|----------------------|--|
| Total Premium Paid:                                                                                                    | 0.00                                                                                                    | 7                                                                                                    |                                                                                                    |                                                                                                    | View/Update Overdues |  |
| Name of Preparer:                                                                                                    |                                                                                                    | -                                                                                                    |                                                                                                    |                                                                                                    |                      |  |
| Phone #:                                                                                                    |                                                                                                    |                                                                                                    |                                                                                                    |                                                                                                    |                      |  |
| Date Prepared:                                                                                                    | 11/03/2009                                                                                                    | (mm/dd/yyyy)                                                                                                    |                                                                                                    |                                                                                                    |                      |  |
| Filing Date:                                                                                                    | 11/03/2009                                                                                                    | (mm/dd/yyyy)                                                                                                    |                                                                                                    |                                                                                                    |                      |  |
| Date Submitted:                                                                                                    | 11/03/2009                                                                                                    | (mm/dd/yyyy)                                                                                                    |                                                                                                    |                                                                                                    |                      |  |
| Certification Statement:                                                                                                    | Display                                                                                                    |                                                                                                    |                                                                                                    |                                                                                                    |                      |  |
| Approved Shipments: The followi<br>2 items found, displaying all item<br>1                                                                                                    |                                                                                                    |                                                                                                    |                                                                                                    | e: <u>10 25 50 100</u>                                                                                                    |                      |  |
|                                                                                                    |                                                                                                    |                                                                                                    |                                                                                                    |                                                                                                    |                      |  |
|                                                                                                    | Shipmen                                                                                                    | t Details                                                                                                    |                                                                                                    |                                                                                                    |                      |  |
| Buyer                                                                                                    | Shipmen<br>Buyer Country                                                                                                    | t Details<br>Exporter                                                                                                    | Remove                                                                                                    | Update                                                                                                    |                      |  |
| Best Baby Clothes of Florence                                                                                                    | Buyer Country<br>ITALY                                                                                                    | Exporter<br>US Exporter, Inc.                                                                                                    | Remove                                                                                                    | Update                                                                                                    |                      |  |
| Best Baby Clothes of Florence<br>Shipment Date                                                                                                    | Buyer Country<br>ITALY<br>Shipment Amount                                                                                                    | Exporter<br>US Exporter, Inc.<br>Premium Due                                                                                                    | Remove<br>Shipment Con                                                                                                    | Update<br>firmation #                                                                                                    |                      |  |
| Best Baby Clothes of Florence<br>Shipment Date<br>10/31/2009<br>Validation Message                                                                                                    | Buyer Country<br>ITALY<br>Shipment Amount<br>50,000.00                                                                                                    | Exporter<br>US Exporter, Inc.<br>Premium Due<br>275.00                                                                                                    | <u>Remove</u><br>Shipment Con<br><u>5775</u>                                                                                                    | Update<br>firmation #<br>40                                                                                                    |                      |  |
| Best Baby Clothes of Florence<br>Shipment Date<br>10/31/2009                                                                                                    | Buyer Country<br>ITALY<br>Shipment Amount<br>50,000.00<br>h DCL limit. The shipmen<br>tial coverage. To apply f                                                                                          | Exporter<br>US Exporter, Inc.<br>Premium Due<br>275.00<br>nt amount limit for the I<br>or an increase in cover                                                                                                    | Remove<br>Shipment Con<br>5775<br>DCL is \$40,000 an<br>rage please click o                                                                                           | Update<br>firmation #<br>40<br>ind currently, the<br>on the link to                                                                     | •                    |  |
| Best Baby Clothes of Florence<br>Shipment Date<br>10/31/2009<br>Validation Message<br>Shipment amount is greater thar<br>transaction is only eligible for pa<br>apply for SBCL/IBCL for applicati<br>policy.<br>Buyer                                                               | Buyer Country<br>ITALY<br>Shipment Amount<br>50,000.00<br>n DCL limit. The shipmen<br>that coverage. To apply f<br>on information and to re<br>Buyer Country                                             | Exporter<br>US Exporter, Inc.<br>Premium Due<br>275.00<br>nt amount limit for the I<br>or an increase in cover<br>view the Short-term cre                                                                                                    | Remove<br>Shipment Con<br>5775<br>DCL is \$40,000 an<br>rage please click o<br>edit standards requ<br>Remove                                                          | Update<br>firmation #<br>40<br>ad currently, the<br>on the link to<br>uired for your<br>Update                                          | •                    |  |
| Best Baby Clothes of Florence<br>Shipment Date<br>10/31/2009<br>Validation Message<br>Shipment amount is greater thar<br>transaction is only eligible for pa<br>apply for SBCL/IBCL for applicati<br>policy.<br>Buyer<br>Best Baby Clothes of France                                | Buyer Country<br>ITALY<br>Shipment Amount<br>50,000.00<br>n DCL limit. The shipmen<br>tial coverage. To apply f<br>on information and to re<br>Buyer Country<br>FRANCE                                   | Exporter<br>US Exporter, Inc.<br>Premium Due<br>275.00<br>nt amount limit for the I<br>or an increase in cover<br>view the Short-term cre<br>view the Short-term cre<br>Exporter<br>US Exporter, Inc.                                                                                                    | Remove<br>Shipment Con<br>5775<br>DCL is \$40,000 an<br>rage please click o<br>dil standards requ<br>dil standards requ<br>Remove<br>Remove                           | Update<br>firmation #<br>40<br>ad currently, the<br>on the link to<br>uired for your<br>Update<br>Update                                | •                    |  |
| Best Baby Clothes of Florence<br>Shipment Date<br>10/31/2009<br>Validation Message<br>Shipment amount is greater thar<br>transaction is only eligible for pa<br>apply for SBCL/IBCL for applicati<br>policy.<br>Buyer<br>Best Baby Clothes of France<br>Shipment Date               | Buyer Country<br>ITALY<br>Shipment Amount<br>50,000.00<br>h DCL limit. The shipmen<br>tial coverage. To apply f<br>on information and to re<br>Buyer Country<br>FRANCE<br>Shipment Amount                | Exporter<br>US Exporter, Inc.<br>Premium Due<br>275.00<br>nt amount limit for the I<br>or an increase in cover<br>view the Short-term cre<br>view the Short-term cre<br>US Exporter, Inc.<br>Premium Due                                                                                                    | Remove<br>Shipment Con<br>5775<br>DCL is \$40,000 an<br>rage please click o<br>edit standards requ<br>dit standards requ<br>Remove<br>Remove<br>Shipment Con          | Update<br>firmation #<br>40<br>Ind currently, the<br>on the link to<br>uired for your<br>Update<br>Update<br>Ifirmation #               | •                    |  |
| Best Baby Clothes of Florence<br>Shipment Date<br>10/31/2009<br>Validation Message<br>Shipment amount is greater thar<br>transaction is only eligible for pa<br>apply for SBCL/IBCL for applicati<br>policy.<br>Buyer<br>Best Baby Clothes of France                                | Buyer Country<br>ITALY<br>Shipment Amount<br>50,000.00<br>n DCL limit. The shipmen<br>tial coverage. To apply f<br>on information and to re<br>Buyer Country<br>FRANCE                                   | Exporter<br>US Exporter, Inc.<br>Premium Due<br>275.00<br>nt amount limit for the I<br>or an increase in cover<br>view the Short-term cre<br>view the Short-term cre<br>Exporter<br>US Exporter, Inc.                                                                                                    | Remove<br>Shipment Con<br>5775<br>DCL is \$40,000 an<br>rage please click o<br>dil standards requ<br>dil standards requ<br>Remove<br>Remove                           | Update<br>firmation #<br>40<br>Ind currently, the<br>on the link to<br>uired for your<br>Update<br>Update<br>Ifirmation #               | •                    |  |
| Best Baby Clothes of Florence<br>Shipment Date<br>10/31/2009<br>Validation Message<br>Shipment amount is greater thar<br>transaction is only eligible for pa<br>apply for SBCL/IBCL for applicati<br>policy.<br>Buyer<br>Best Baby Clothes of France<br>Shipment Date<br>10/31/2009 | Buyer Country<br>ITALY<br>Shipment Amount<br>50,000.00<br>n DCL limit. The shipmen<br>trial coverage. To apply f<br>on information and to re<br>Buyer Country<br>FRANCE<br>Shipment Amount<br>100,000.00 | Exporter<br>US Exporter, Inc.<br>Premium Due<br>275.00<br>nt amount limit for the I<br>or an increase in cover<br>view the Short-term cree<br>Exporter for the Short-term cree<br>US Exporter for the Short-term the<br>Short-term the Short-term the<br>Short-term the Short-term the Short-term t | Remove<br>Shipment Con<br>5775<br>DCL is \$40,000 an<br>rage please click o<br>edit standards requ<br>edit standards requ<br>Remove<br>Remove<br>Shipment Con<br>5775 | Update<br>firmation #<br>40<br>ad currently, the<br>on the link to<br>uired for your<br>Update<br>Update<br>Update<br>firmation #<br>50 | •                    |  |

## Viewing Previously Submitted Shipment Reports

Please note that submitted shipment reports can be viewed according to the month in which the shipments occurred. The system provides total shipment amount, premium amount, and any payments that have been applied.

| Ex-In                                                                                                    | A.gov   Contact Us<br><b>Contact Us</b><br><b>Contact Us</b> |                                |                             | Logged in as: us_    | exporter   <u>My Profile   Change Passwor</u><br><u>Ex-Im Online Home</u>                                                                 | <u>rd   Loq</u> a |
|----------------------------------------------------------------------------------------------------|----------------------------------------------------------------------------------------------------|--------------------------------|-----------------------------|----------------------|----------------------------------------------------------------------------------------------------|-------------------|
| Insured:<br>US Exporter, Ir                                                                                                    | ıc.                                                                                                    |                                | Shipment Repo               | orting               | W.exim.go                                                                                                    | v                 |
| View Reports - Select<br>Policy Information<br>Policy Number:<br>Policy Period:<br>Insured Name:<br>Broker Name:<br>Shipment Report | Report<br>441401<br>10/01/2009 - 10/01/2010<br>US Exporter, Inc.<br>One Broker                                                                                                    | Policy Type:<br>Policy Status: | ENB<br>Issued ( on 11/03/20 | 009)                 | New/Saved Shipments<br>Report No Shipments<br>View Pending RM Shipments<br>View Rejected Shipments<br>View Late Shipments<br>View Reports |                   |
| Shipments made in the<br>One item found.<br>1                                                                                       | month of. October                                                                                                    | 2009 🔽 Get                     | Results                     | <b>50</b> <u>100</u> | <u>Add Overdues</u><br><u>View/Update Overdues</u>                                                                                        |                   |
| Report Confirmation<br>#<br>20091103447553                                                                                          | Reporting<br>Month         Date Submitt           October 2009         11/03/2009                                                                                                    |                                | Premium<br>Amount<br>825.00 | m Paid<br>0.00       |                                                                                                    |                   |
|                                                                                                    | total<br>JOBS                                                                                                    | \$150,000<br>THRO              | ) \$825<br>UGH F            | \$0<br>X P O         | R T S                                                                                                    |                   |
|                                                                                                    |                                                                                                    |                                |                             |                      |                                                                                                    |                   |

#### "No Shipment" Reports

For multi-buyer policies, we request that the policy holder submit "No Shipment" reports for those months during which they have no export shipments to report for coverage under their policy. No shipment reports will also be available for reviewing.

| Assisting                                                                                                    | n <i>Online</i><br>Export Financing                                                                                                    |                                 |                                                                                                    |
|----------------------------------------------------------------------------------------------------|----------------------------------------------------------------------------------------------------|---------------------------------|----------------------------------------------------------------------------------------------------|
| UA'                                                                                                    | ſ Edition                                                                                                    | W                               | <u>Ex-Im Online Home</u>                                                                                                    |
| Insured:<br>US Exporter, Ir                                                                                                    | IC.                                                                                                    | Shipment Reporting              |                                                                                                    |
| Report No Shipments                                                                                                    |                                                                                                    |                                 |                                                                                                    |
| Policy Information Policy Number: Policy Period: Insured Name: Broker Name: Shipment Report Please enter the date r Reporting Period: Total Premium Due: Name of Preparer: Phone #: | 441401 Policy Type:<br>10/01/2009 - 10/01/2010 Policy Status:<br>US Exporter, Inc.<br>One Broker<br>ange for no shipment activity duration.<br>November 2009 S0.00 | ENB<br>Issued ( on 11/03/2009 ) | New/Saved Shipments Report No Shipments View Pending RM Shipments View Rejected Shipments View Late Shipments View Reports Add Overdues View/Update Overdues |
| Prone #:<br>Date Prepared:<br>Filing Date:<br>Certification Statement:                                                                                                    | 11/03/2009 mm/dd/yyyy<br>11/03/2009 mm/dd/yyyy<br>Display                                                                                                    | Continue                        |                                                                                                    |

## **Overdue Reporting**

Ex-Im Bank requires that policy holders report overdue buyers Online according to the terms of their policy.

|                                                                                                    |                                                                                                    |                                                               | Process Ov                                                                  | erdue                                                            |                         |     |
|----------------------------------------------------------------------------------------------------|----------------------------------------------------------------------------------------------------|---------------------------------------------------------------|-----------------------------------------------------------------------------|------------------------------------------------------------------|-------------------------|-----|
| Overdue Receivables- S                                                                                                    | hipment Search                                                                                                    |                                                               |                                                                             |                                                                  |                         |     |
|                                                                                                    |                                                                                                    |                                                               |                                                                             |                                                                  | New/Saved Shipments     |     |
| Dell'en le ferme d'an                                                                                                    |                                                                                                    |                                                               |                                                                             |                                                                  | Report No Shipments     |     |
| Policy Information                                                                                                    |                                                                                                    |                                                               |                                                                             |                                                                  | View Pending RM Shipmer | nts |
| Transaction Number:                                                                                                    | 441401                                                                                                    | Transaction Type:                                             | ENB                                                                         |                                                                  | View Rejected Shipments |     |
| Transaction Period:                                                                                                    | 10/01/2009 - 10/01/2010                                                                                                    | Transaction Status:                                           | Issued ( on 11/0                                                            | )3/2009 )                                                        | View Late Shipments     |     |
| Insured/lender Name:<br>Broker Name:                                                                                                    | US Exporter, Inc.<br>One Broker                                                                                                    |                                                               |                                                                             |                                                                  | View Reports            |     |
| To identify an Overdue Bu                                                                                                    | iyer/Borrower enter the sear                                                                                                    | ch criteria below:                                            |                                                                             |                                                                  | Add Overdues            |     |
| Buyer/Borrower Country                                                                                                    | FRANCE                                                                                                    |                                                               |                                                                             |                                                                  | View/Update Overdues    |     |
| Buyer/Borrower Name                                                                                                    |                                                                                                    |                                                               |                                                                             |                                                                  |                         |     |
| Shipment Date Range                                                                                                    |                                                                                                    | (mm/dd/yyyy) to                                               | (mm/do                                                                      | d/уууу)                                                          |                         |     |
|                                                                                                    |                                                                                                    |                                                               | Back Get F                                                                  | Results                                                          |                         |     |
|                                                                                                    |                                                                                                    |                                                               | Dack Gett                                                                   | Counto                                                           |                         |     |
| Shipments Previously Re<br>To add an Overdue Receiv<br>column.                                                                                                    | ported:<br>/able for a shipment, please cl                                                                                                    | ick on the 'Add Overdue' lin                                  |                                                                             |                                                                  |                         |     |
| To add an Overdue Receiv<br>column.                                                                                                    | able for a shipment, please c                                                                                                    |                                                               | k in the Add/Update O                                                       | verdue                                                           |                         |     |
| To add an Overdue Recei<br>column.<br>To update an Overdue Re<br>the Add/Update Overdue c<br>To View or Update overdu                                               | able for a shipment, please c                                                                                                    | hipment, please click on the                                  | k in the Add/Update Ov                                                      | verdue<br>on # link in                                           |                         |     |
| To add an Overdue Recei<br>column.<br>To update an Overdue Re<br>the Add/Update Overdue c                                                                           | cable for a shipment, please cl<br>ceivable associated with the s<br>olumn.                                                                     | hipment, please click on the                                  | k in the Add/Update Ov                                                      | verdue<br>on # link in                                           |                         |     |
| To add an Overdue Recein<br>column.<br>To update an Overdue Re<br>the Add/Update Overdue o<br>To View or Update overdu<br>right navigation menu.                    | cable for a shipment, please cl<br>ceivable associated with the s<br>olumn.                                                                     | hipment, please click on the                                  | k in the Add/Update Ov                                                      | verdue<br>on # link in<br>nk in the                              |                         |     |
| To add an Overdue Recein<br>column.<br>To update an Overdue Re<br>the Add/Update Overdue o<br>To View or Update overdu<br>right navigation menu.<br>One item found. | ceivable for a shipment, please ci<br>ceivable associated with the s<br>olumn.<br>es associated with the shipme<br><u>Buver/ Insured/</u> shipm | hipment, please click on the<br>ont, please click on the Viev | k in the Add/Update Ov<br>e 'Overdue Confirmation<br>v/Update Overdues' lir | verdue<br>on # link in<br>ik in the<br>: <u>25 <b>50</b> 100</u> |                         |     |

Once "Add Overdue" link is selected, the overdue information can be entered on the following screen.

| Shipment Information                 |                               |                                       |                      |  |
|--------------------------------------|-------------------------------|---------------------------------------|----------------------|--|
| Shipment Confirmation<br>#:          | 577550                        |                                       |                      |  |
| Shipment Date #:                     | 10/31/2009                    | Status:                               | Accepted             |  |
| DCL/IBCL/SBCL<br>Indicator:          | DCL                           | Endorsement Number                    |                      |  |
| Coverage Type:<br>Transaction Type:  | COMPREHENSIVE<br>Open Account | Risk Category Type:<br>Payment Terms: | Private<br>1-30 Days |  |
| Amount:                              | \$100,000.00                  |                                       |                      |  |
| Overdue Information                  |                               |                                       |                      |  |
| Reported Date:                       | 11/03/2009                    |                                       |                      |  |
| * Actual Payment Terms<br>(in days): |                               | (for Example: 45)                     |                      |  |
| * Due Date:                          |                               | (mm/dd/yyyy)                          |                      |  |
| * Overdue Amount:                    | \$                            |                                       |                      |  |
| * Reason Code:                       | -Select One-                  | •                                     |                      |  |
|                                      |                               | <u> </u>                              |                      |  |
| Reason Description:                  |                               |                                       |                      |  |
|                                      |                               | w.                                    |                      |  |
| Payment in Full Date:                |                               | (mm/dd/yyyy)                          |                      |  |
| Rescheduled Date:                    |                               | (mm/dd/yyyy)                          |                      |  |
|                                      |                               |                                       |                      |  |
| * Name of Preparer:                  |                               |                                       |                      |  |
| * Phone #:                           |                               |                                       |                      |  |
| * Date Prepared:                     | 11/03/2009                    | (mm/dd/yyyy)                          |                      |  |
|                                      |                               |                                       | Back Continue        |  |
|                                      |                               |                                       |                      |  |

## 8. Broker Management Functions

## Broker Landing Page

At first glance the Broker Landing Page is similar in most respects to the Exporter Landing Page, with the exception of the "Broker Commissions" links in the bottom right.

| One Broker                                                                                                    | Business Address:<br>1 Eutaw St.<br>Baltimore, MD 33124                                                                                                    | Primary Contact<br>Alex Smith<br>(255) 555-5555                     |  |
|----------------------------------------------------------------------------------------------------|----------------------------------------------------------------------------------------------------|---------------------------------------------------------------------|--|
| Act/Manage Transactions                                                                                                    | What would you like to do today ?                                                                                                    | View                                                                |  |
| Act Apply for Insurance Policy or Guarantee Act on Quote Apply for IBCL Apply for IBCL Continue a Saved Application Manage Amend a Policy or Guarantee Assign Insurance Policy Proceeds Report Shipments - What's New Make A Payment Report Overdues | My Portfolio<br>Pending Applications<br>Insurance In Force/R<br>Insurance Policy Ass<br>Authorized + Non-Op<br>Operative Guarantee<br>Historical Transactions<br>My Company Profile<br>Broker Commissions | tecently Expired Policies<br>signments<br>rerative Guarantees<br>IS |  |
| JOBS 1                                                                                                    | THROUGH EX                                                                                                    | POSTS                                                               |  |

## View "My Portfolio"

The "My Portfolio" link from the Broker Landing Page displays all current transactions with Ex-Im Bank. The # column displays the tracking or policy number, and provides a link to details for each transaction.

| Date               | UAT H                                 | Edition                           |       |                                     |                                  |                   | Ex-Im On                                         | <u>line Home</u>    |
|--------------------|---------------------------------------|-----------------------------------|-------|-------------------------------------|----------------------------------|-------------------|--------------------------------------------------|---------------------|
|                    | Broker                                |                                   |       | 1 Eutaw                             | s Address:<br>St.<br>e, MD 33124 |                   | Primary Contact:<br>Alex Smith<br>(255) 555-5555 | 1907                |
|                    | g Applications<br>is found, displayin | a all items                       |       |                                     |                                  |                   |                                                  |                     |
| 1                  | io iouna, aiopiayin                   | ing an itema.                     |       |                                     |                                  |                   | Items per page:                                  | <u>10 25 50 100</u> |
| # 4                | Туре                                  | Applicant                         | State | Buyer                               | 🗧 Country 🗧                      | Payment Limi      | t Status                                         | Date Sub            |
|                    | MB-NEW                                | US Exporter, Inc.                 |       |                                     | <u>country</u>                   |                   | Pending, Exporter Underwritir                    |                     |
|                    | SBCL-NEW                              | textile inc                       | MA    | CA AA2                              | CANADA                           | 101,000.00        | Submitted                                        | 05/20/2009          |
|                    | IBCL-NEW                              | textile inc                       | MA    | 0////2                              | ONWARDIN                         | 100.000.00        | Pending, Exporter Underwritir                    |                     |
|                    | SBCL-RENEWAL                          |                                   | MA    | ksouth s buy                        | KOREA, SOUTH                     |                   | Pending, Exporter Underwritin                    | -                   |
|                    | MB-RENEWAL                            | Stone Inc                         | VA    | noodin o bay                        |                                  | 500,000.00        | Pending, Exporter Underwritin                    | -                   |
|                    | IBCL-NEW                              | Rock & Gravel Inc                 |       |                                     |                                  | 100,000.00        | Pending, Exporter Underwritin                    | -                   |
|                    | SBCL-NEW                              | Rock & Gravel Inc                 |       | mex122BB s buy                      | MEXICO                           | 70.000.00         | Pending, Exporter Underwritin                    | -                   |
|                    | MB-RENEWAL                            | Rock & Gravel Inc                 |       |                                     |                                  | 500.000.00        | Pending, Exporter Underwritin                    | -                   |
|                    | IBCL-NEW                              | Rock & Gravel Inc                 |       |                                     |                                  | 100,000.00        | Pending, Exporter Underwritin                    | -                   |
|                    | MB-RENEWAL                            | Food Inc                          | VA    |                                     |                                  | 1,000,000.00      | Pending, Exporter Underwritir                    | -                   |
|                    | IBCL-NEW                              | Food Inc                          | VA    |                                     |                                  | 100.000.00        | Pending, Exporter Underwritir                    | -                   |
| 140322             | MB-NEW                                | Bridge Machine                    | NJ    |                                     |                                  | 500,000.00        | Submitted                                        | 05/19/2009          |
|                    | MB-NEW                                | -                                 | NJ    |                                     |                                  | 500.000.00        | Submitted                                        | 05/19/2009          |
|                    | SBCL-NEW                              | Bridge Machine                    | NJ    | Agroservicios del Noroeste, S.A. de | C.V. MEXICO                      | 100,000.00        | Pending, Exporter Underwritir                    | ng 09/30/2009       |
|                    | ice In Force/Recei                    | ntly Expired Polici<br>all items. | es    |                                     |                                  |                   | ltems per page:                                  | <u>10 25 50 100</u> |
| <u>Type</u><br>ESC |                                       | Insured                           | 4     | <u>State</u>                        |                                  | ¢ <u>Status</u> ¢ |                                                  | kpiry Date 🔶        |
| ENB                |                                       | xtile inc<br>one Inc              |       |                                     | 500,000.00<br>500,000.00         |                   | 6/01/2009 06/01/<br>0/01/2008 12/30/             |                     |
| ENB<br>ENV         |                                       | ck inc                            |       |                                     | 500,000.00                       |                   | 1/01/2008 12/30/                                 |                     |
| ESP                |                                       | od Inc                            |       |                                     | 1,000,000.00                     |                   | 1/01/2008 11/01/                                 |                     |
|                    |                                       |                                   |       |                                     |                                  |                   |                                                  |                     |

## View Commission Activity

Information on commissions earned for current and past reporting periods are available by following the "Broker Commissions" link from the Broker Landing Page.

|                      | EXIM.gov   Contar<br>Im Online<br>ting Export Financing |                                     |                                  | Logged in as | : jcool   <u>My Profile   Chan</u>     | e Password   Logout |
|----------------------|---------------------------------------------------------|-------------------------------------|----------------------------------|--------------|----------------------------------------|---------------------|
| Hono Hono            | UAT Edition                                             |                                     |                                  |              | Ex-Im Or                               | line Home           |
| View Statements      | - Search                                                |                                     | Broker Commissi                  | ons          | WICXIII                                |                     |
|                      | Note: Please specify the                                | month and year of Reporting Pe      | eriod for the Search Criterion.) |              | <u>/iew Statement</u><br>/iew Activity |                     |
| Broker Search Res    | sult:                                                   |                                     | Get Res                          | ults         |                                        |                     |
| One item found.<br>1 |                                                         |                                     | ltems per page: <u>10 25 5</u>   | <u>0 100</u> |                                        |                     |
|                      | oker Name 👙<br>One Broker                               | Reporting Period 👙<br>January, 2009 | Commission Payable               | ÷            |                                        |                     |
|                      |                                                         |                                     | Ba                               | ack          |                                        |                     |
|                      | ЛО                                                      | BSTHR                               | OUGH E                           | X P O R      | T S                                    |                     |
|                      |                                                         |                                     |                                  |              |                                        |                     |
|                      |                                                         |                                     |                                  |              |                                        |                     |
|                      |                                                         |                                     |                                  |              |                                        |                     |
|                      |                                                         |                                     |                                  |              | 📢 Internet                             | • 100% • //         |

# When the "View" link is selected, the following monthly commission report can be viewed.

| NAME: on<br>ADDR: 1                                               | 57757<br>e broker<br>aa St<br>ltimore , MD<br>sions, if applica | 33124       | SUB-BROKER<br>NAME:<br>ADDR: | 7457757<br>one broker  |                 |
|-------------------------------------------------------------------|-----------------------------------------------------------------|-------------|------------------------------|------------------------|-----------------|
| ADDR: 1<br>Ba<br>TEL:<br>NOTE: Bonus Commis<br>than 60 days follo | aa St<br>ltimore , MD                                           | 33124       |                              |                        |                 |
| Ba<br>TEL:<br>NOTE: Bonus Commis<br>than 60 days follo            | ltimore , MD                                                    | 33124       | ADDR:                        |                        |                 |
| TEL:<br>NOTE: Bonus Commis<br>than 60 days follo                  |                                                                 | 33124       |                              | 1 aa St                |                 |
| NOTE: Bonus Commis<br>than 60 days follo                          | sions, if applica                                               |             |                              | Baltimore /            | MD 33124        |
| than 60 days follo                                                | sions, if applica                                               |             | TEL:                         |                        |                 |
| POLICY HOLDER:                                                    |                                                                 |             |                              |                        |                 |
|                                                                   | Bridge Machine                                                  |             |                              |                        |                 |
|                                                                   | princeton                                                       | , NJ        |                              |                        |                 |
|                                                                   |                                                                 |             |                              | TYPE: ESC              | POLICY: 439483  |
| SHIP TO DATE                                                      | PREN                                                            | 4 PAID/ADJ  | RATE                         | COMMISSION             | REASON          |
| 01/01/2009                                                        | 1                                                               | 33.00       | 15.00                        | 4.95                   | Shipment Report |
| 01/01/2009                                                        |                                                                 | 82.50       | 15.00                        | 12.38                  | Shipment Report |
| 12/31/2008                                                        |                                                                 | 115.50      | 15.00                        | 17.33                  | Shipment Report |
| 12/10/2008                                                        |                                                                 | 214.50      | 15.00                        | 32.18                  | Shipment Report |
| 01/02/2009                                                        |                                                                 | 33.00       | 15.00                        | 4.95                   | Shipment Report |
| TOTAL FOR<br>POLICY:                                              |                                                                 | 478.50      |                              | 71.79                  | •               |
| TOTAL FOR<br>POLICY HOLDER:                                       |                                                                 | 478.50      |                              | 71.79                  | -               |
| POLICY HOLDER:                                                    | rock inc                                                        |             |                              |                        |                 |
| FORIGE HORDER.                                                    | huntington                                                      | , NY        |                              |                        |                 |
|                                                                   |                                                                 |             |                              | TYPE: ENV              | POLICY: 439563  |
| SHIP TO DATE                                                      | DOPA                                                            | 4 PAID/ADJ  |                              | COMMISSION             |                 |
|                                                                   | PAR                                                             |             | RATE                         |                        |                 |
| 01/01/2009<br>01/01/2009                                          |                                                                 | 220.00      | 40.00                        | 88.00                  |                 |
| 12/15/2008                                                        |                                                                 | 192.50      | 40.00                        | 77.00                  |                 |
| TOTAL FOR                                                         |                                                                 |             | 40.00                        |                        |                 |
| POLICY:                                                           |                                                                 | 632.50      |                              | 253.00                 |                 |
| TOTAL FOR<br>POLICY HOLDER:                                       |                                                                 | 632.50      |                              | 253.00                 |                 |
| POLICY HOLDER:                                                    | textile inc<br>ballston                                         | , VA        |                              |                        |                 |
| ditte ac ear                                                      |                                                                 | PM DETD/EDT |                              | TYPE: ESC<br>COMMISSIO | POLICY: 439570  |
| SHIP TO DAT                                                       | n PR                                                            | EM PAID/ADJ | RATE                         |                        |                 |
| 12/15/2008                                                        |                                                                 | 102.50      | 15.00                        | 15.3                   |                 |
| TOTAL FOR<br>POLICY:                                              |                                                                 | 102.50      |                              | 15.3                   |                 |
| TOTAL FOR<br>POLICY HOLDER:                                       |                                                                 | 102.50      |                              | 15.3                   |                 |
| TOTAL FOR<br>SUB-BROKER:                                          |                                                                 | 1,213.50    |                              | 340.3                  |                 |
| GRAND TOTAL                                                       |                                                                 | 4 040 50    |                              |                        | -               |
| FOR BROKER:                                                       |                                                                 | 1,213.50    |                              | 340.1                  | -               |

## **Contact Information**

# User Account Questions/Issues Nicole Valtos 202 565 3411 Nicole.Valtos@exim.gov Tara Pender 202 565 3655 Tara.Pender@exim.gov Sherry May 202 565 3634 Sherry.May@exim.gov

## Application Submission Questions/Issues

| 0 | General Information                  | 202 565 3800 | Exim.Applications@exim.gov       |  |  |
|---|--------------------------------------|--------------|----------------------------------|--|--|
| 0 | Insurance Applications               |              |                                  |  |  |
|   | <ul> <li>Traleeta Flowers</li> </ul> | 202 565 3372 | <u>Traleeta.Flowers@exim.gov</u> |  |  |
| 0 | O Loan/Guarantee Applications        |              |                                  |  |  |
|   | <ul> <li>Louanta Gage</li> </ul>     | 202 565 3473 | Louanta.Gage@exim.gov            |  |  |
|   | <ul> <li>Candice Woods</li> </ul>    | 202 565 3220 | <u>Candice.Woods@exim.gov</u>    |  |  |
|   |                                      |              |                                  |  |  |

## • Shipment Reporting/Premium Payment Questions/Issues

| 0 | Patricia Gaughan      | 202 565 3281 | Patricia.Gaughan@exim.gov    |
|---|-----------------------|--------------|------------------------------|
| 0 | Yolanda Cutherbertson | 202 565 3279 | Yolanda.Cuthbertson@exim.gov |

#### Commission Payments Questions/Issues

O Donna Cardwell 202 565 3459 Donna.Cardwell@exim.gov